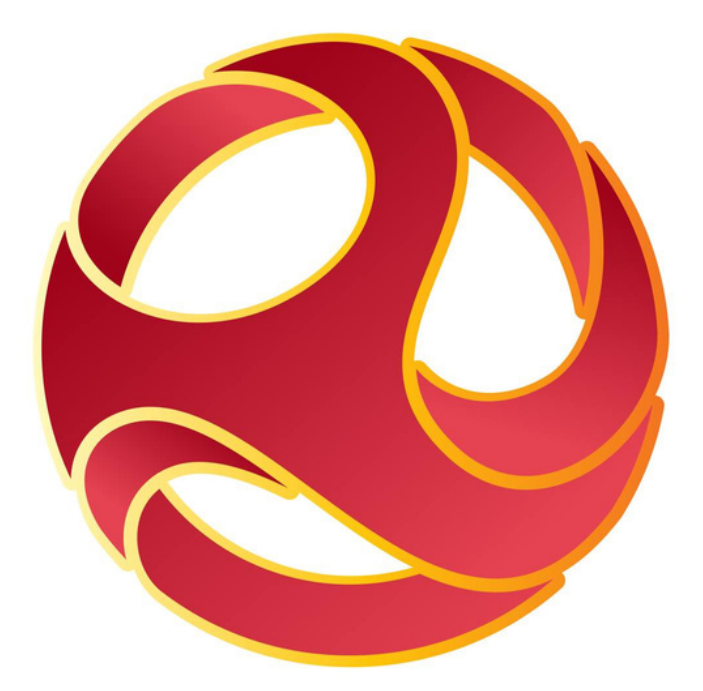

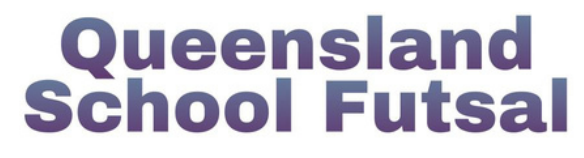

# **Parent and Administrator Guide to the Squadi App**

### **Step-by-step instructions on how to access fixtures and draws**

**Created: Jan 2024**

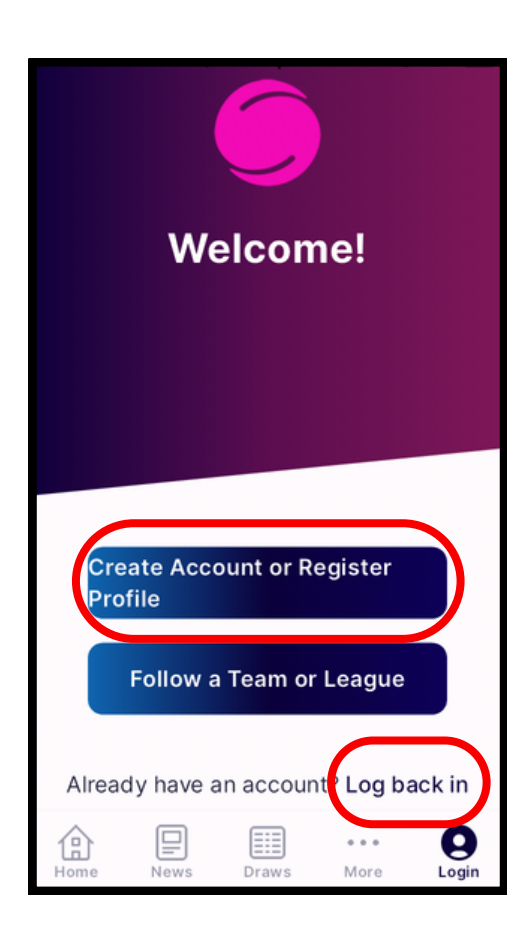

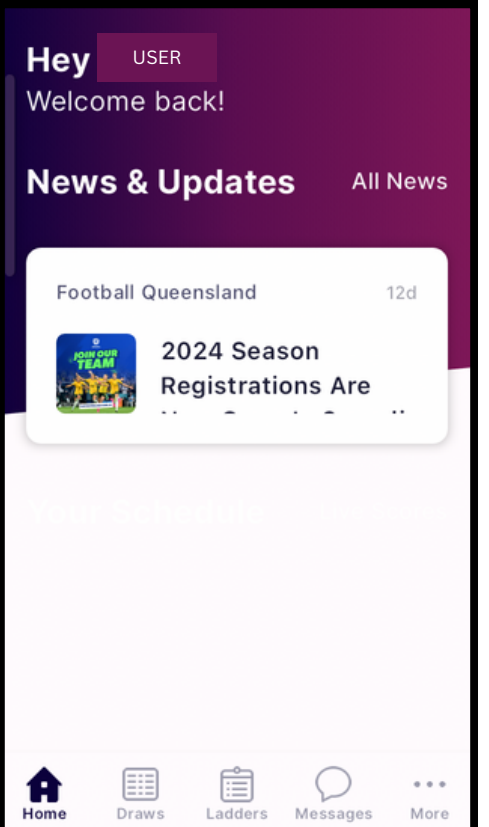

### **STEP 1**

Search *Squadi* in your App Store to download it to your mobile device.

If you don't already you will need to create a parent account for yourself.

**New Users:** Create Account **Existing Users:** Log back in

## **STEP 2**

Once logged in you will arrive on the *Home* tab.

The *Home* tab is where you will be able to find your next fixtures and news after updating your *Watch List.*

Fixtures will only appear on this tab 7 days prior to their scheduled date.

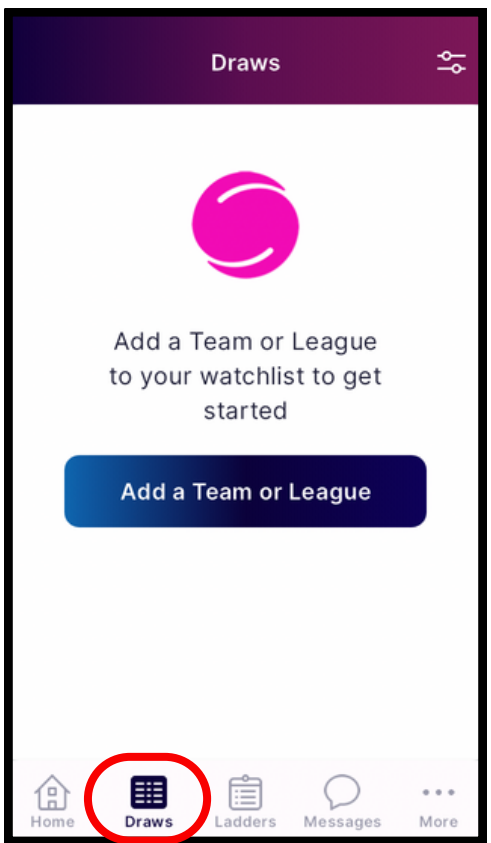

### **STEP 3**

Navigate to the *Draws* tab at the bottom of the screen.

From here you will select the  $\approx$  icon in the top right corner and update your *Watch List.*

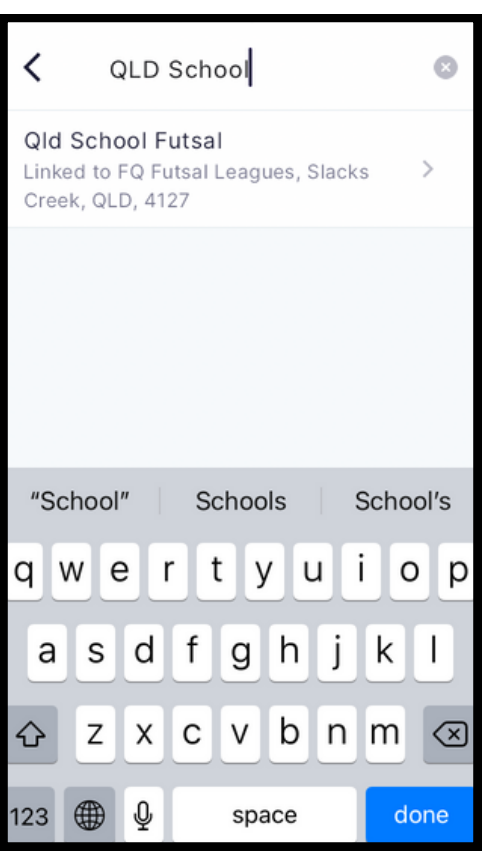

### **STEP 4**

Search *QLD School Futsal* in the search bar and select it from the drop-down menu.

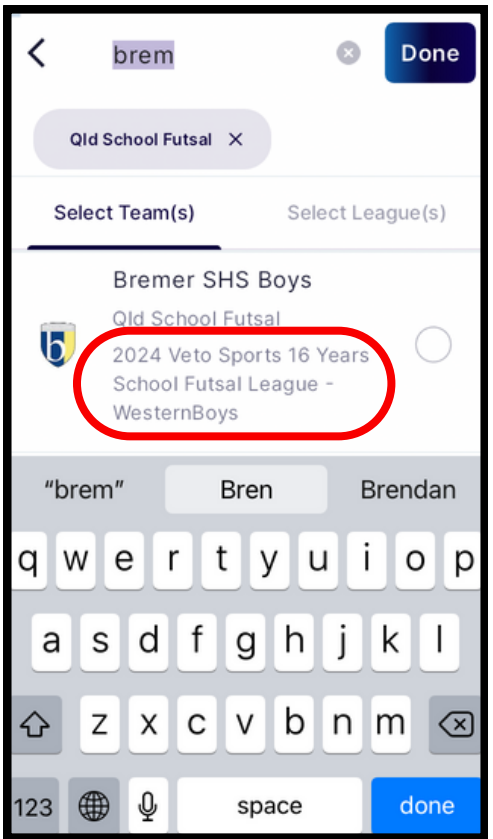

### く norther **Done** Qld School Futsal > Select League(s) Select Team(s) NorthernRoys 2024 Veto Sports 16 Years School Futsal League Add 1 items to watchlist "norther" orthernmost northern W e r t У u Ť O  $\overline{p}$ q ghj s d f k  $\mathbf{I}$ a b n m Z X C V |∕⊠ O, space done

### **STEP 5**

From the first tab you can choose to follow a team or teams. You can scroll through the drop-down menu.

Be sure to verify the competition to make sure you have chosen correctly.

Press *Done* in the top right have corner when finished.

### **STEP 6**

From the second tab you can choose to follow a league (age group).

Be sure to verify the competition to make sure you have chosen correctly.

Press *Done* in the top right-hand corner when finished.

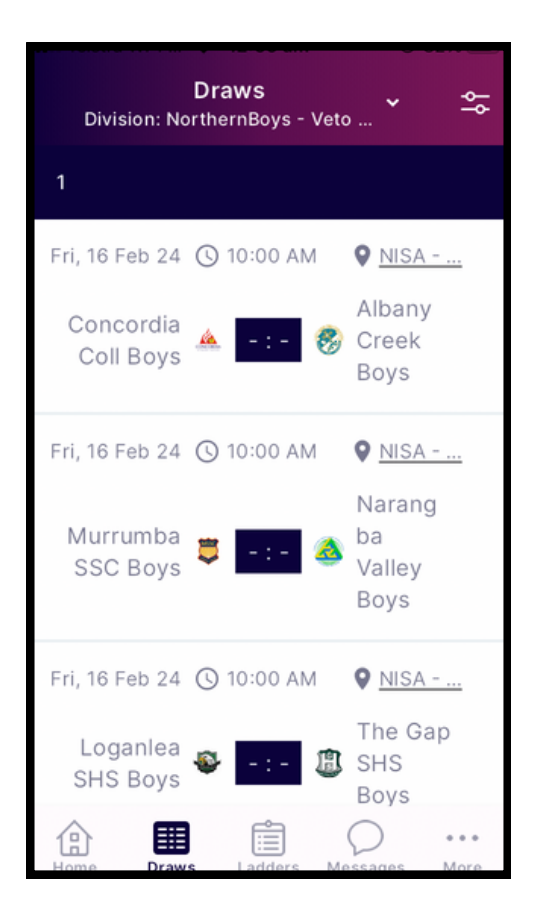

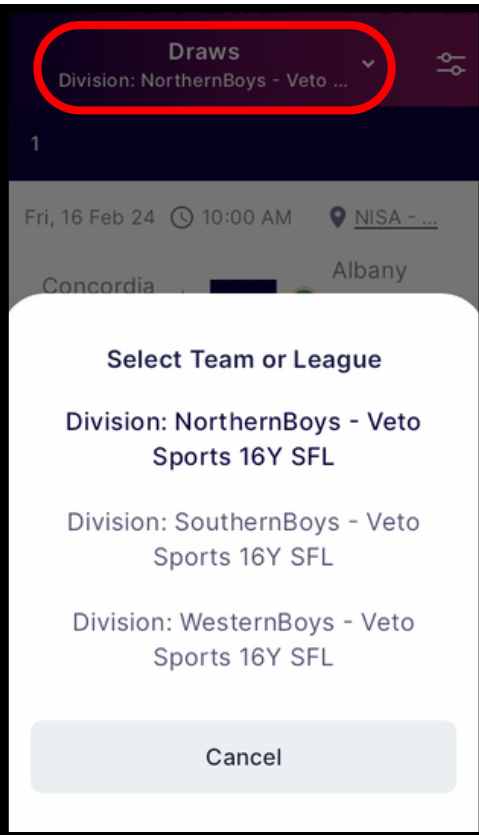

### **STEP 5**

Press *Done* again in the top righthand corner.

You will return to the *Draws t*ab of the App. From here you will be able to view the fixtures.

If you navigate to the *Ladders* tab at the bottom of the screen you will be able to view the ladder standings.

### **STEP 6**

If you follow more than one league or team you can filter these at the topmiddle of the screen.

You may need to scroll down the list to find the required league or team.